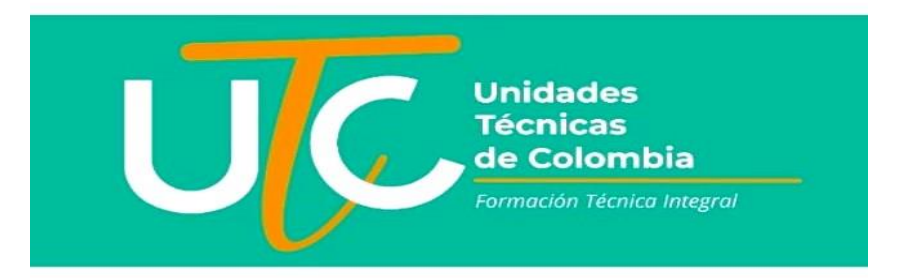

# **Instructivo ingreso a la plataforma Q10**

## **ESTUDIANTES UTC.**

Especial saludo,

Comunicamos que a raíz de la actual crisis mundial de salud pública y acogiéndonos a las directrices de los entes gubernamentales que nos rigen, la UTC en este momento se encuentra optimizada en estrategias didácticas y pedagógicas, así como la plataforma digital listas para avanzar con nuestro calendario académico del segundo semestre 2020; requiriendo a partir del 1 de octubre la articulación entre la UTC y los estudiantes para avanzar en el proceso, es por esto que:

### *Los estudiantes de todas las jornadas, a partir del 1 de octubre reemplazarán la plataforma de classroom por la de Q10.*

Lo anterior con el fin de recibir clases de manera sincrónica como lo hemos estado haciendo desde el semestre anterior, pero ahora encontrarán los contenidos, evaluaciones y actividades académicas en la plataforma q10, para esto, deben ingresar a https://utcbucaramanga.q10academico.com/ allí ingresan con su usuario y contraseña personal.

*Usuario:* número de documento del estudiante.

*Contraseña:* mismo número de documento del estudiante (la pueden modificar).

**1. Ingresa a nuestra web [www.utc.edu.co](http://www.utc.edu.co/) y busca en el menú ingreso a la plataforma Q10**

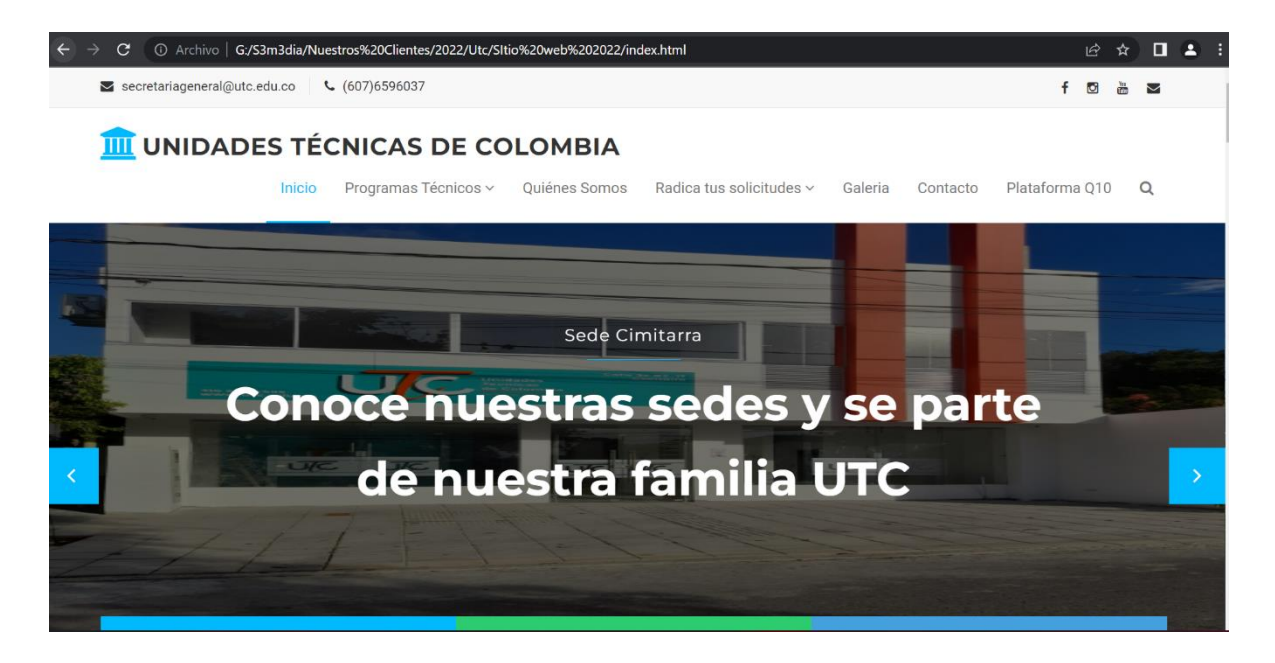

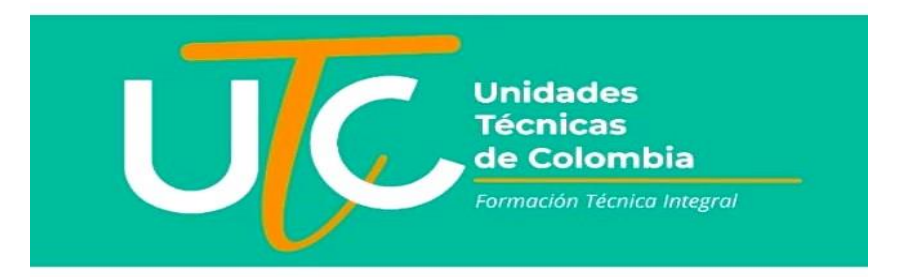

**2. Ingresa a la ventana que se abre y da tú usuario y clave**

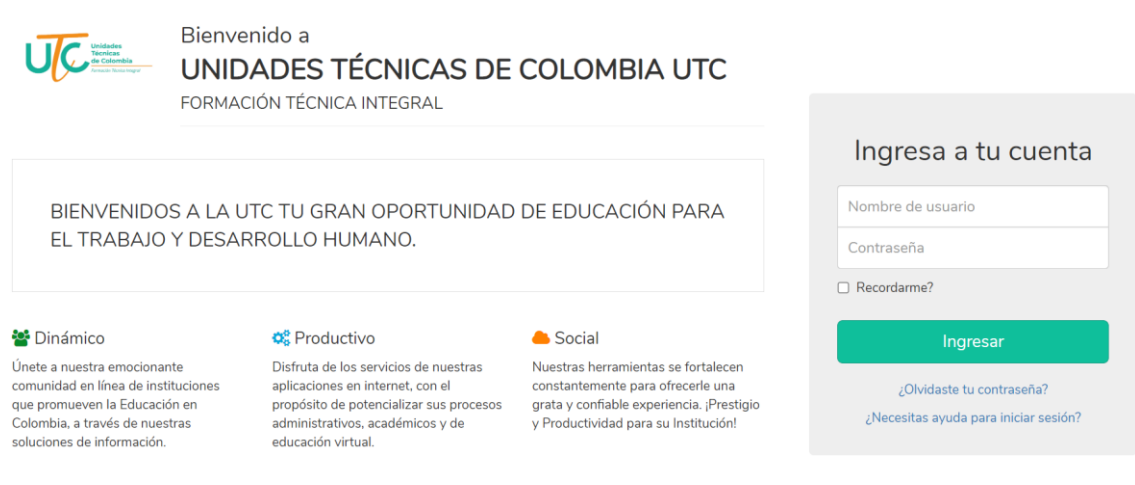

Una vez ingresen, dar clic en la opción *ACADEMICO-EDUCACION VIRTUAL-CURSOS VIRTUALES* seguir las indicaciones dadas para cada trabajo y las fechas de entrega de los mismos.

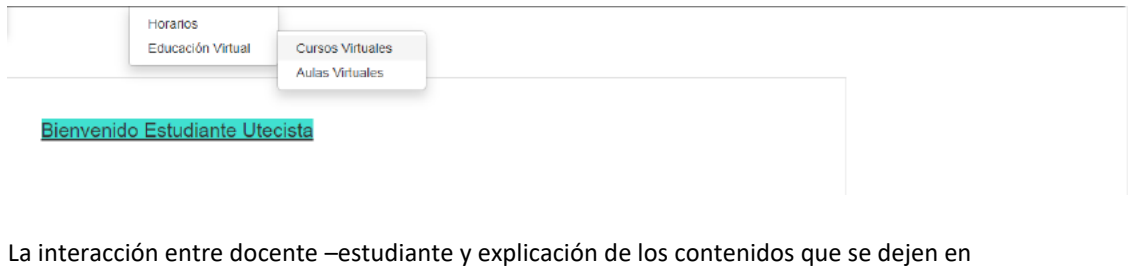

plataforma se llevará a cabo mediante el aplicativo google Meet, es por eso que se requiere que el estudiante tenga una cuenta de Gmail creada ya que las conexiones por video son obligatorias. **(Si por conectividad establecieron con el docente otra app para las reuniones sincrónicas, no hay inconvenientes)**

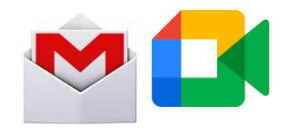

Queremos que los estudiantes en casa nos colaboren con lo siguiente: 1. Asistir a las clases puntualmente.

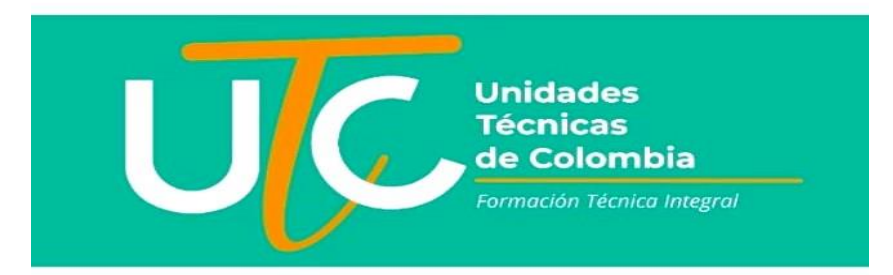

La clase virtual es una representación de la asistencia al aula de clase, por esto, es necesario que los estudiantes lleguen a la clase a la hora exacta iniciando la jornada, para evitar constantes interrupciones y atrasos en el desarrollo de los temas. Quienes no asistan a clase, deben enviar al docente por el chat interno la excusa de su ausencia.

*Las conexiones a clases de los estudiantes son responsabilidad de los mismos, si el estudiante presenta un retardo para ingresar a plataforma debe informar por WhatsApp al grupo que tiene asignado con su docente.*

#### **2. Presentación y actitud adecuada.**

Se recomienda a los estudiantes que inicien su rutina diaria como si tuvieran que ir a la UTC. Se debe tener una buena presentación personal para que tengan toda la disposición y la atención en la clase.

#### **3. Postura Corporal.**

Es necesario que los estudiantes tengan un lugar adaptado para tomar las clases virtuales; es necesario e indispensable que los estudiantes se encuentren sentados en una silla frente al computador o dispositivo móvil mientras están en la clase virtual.

*No se acepta que el estudiante esté acostado en un sofá, cama, o con una postura inadecuada, en caso que el docente le solicite habilitar su cámara.*

## 4. **Mantener video encendido y el audio apagado para evitar que se filtren en la clase los sonidos de la casa, pero encenderlo cuando el docente lo solicita.**

Como ya tuvimos unos meses de entrenamiento y preparación para la modalidad de clases virtuales, hemos atendido la principal necesidad que esto implica: la señal de internet. Es obligatorio asistir a las clases con cámara encendida, dado que esto demuestra la presencia del estudiante y su participación en las actividades. No se aceptará como explicación/excusa no activar la cámara por que se cae la señal o se congela la imagen. Recuerden que pueden asistir a la UTC para hacer uso de las redes de conexión con sus equipos o dispositivos móviles.

5. Presentarse en cámara con nombre y apellido.

Todos los estudiantes deben escribir su nombre y apellido al Ingresar a una clase virtual. No se aceptan apodos ("Juanchis"), diminutivos (Ma. Paulita M.), jeroglíficos (¡4n4 34R!4). Así, el docente podrá tener un control de asistencia y evitar intrusos e ingreso de personas desconocidas.

#### 6. **Mantener un comportamiento adecuado durante las clases:**

Evitar Poner fondos de pantalla o imágenes que distorsionan la propia y distraen a sus compañeros. Sólo utilizar el chat del meet con el docente y no poner mensajes que distraen a todos.

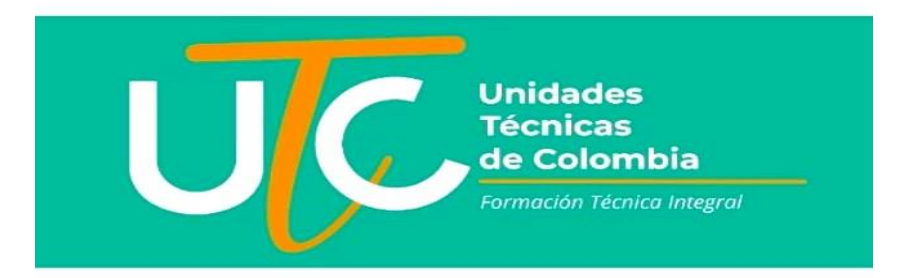

**7. La conexión para las clases será por Google meet (o la que haya acordado con su docente), por lo que no se le puede dar a amigos o familiares el link de la conexión.**

Recordemos que la formación académica es un proceso que implica el aprendizaje de contenidos de diferentes temas, además, una formación integral, en valores humanos que permiten a los estudiantes desarrollar habilidades, encontrar sus fortalezas y reconocer sus debilidades de tal modo que se conviertan en seres autónomos, disciplinados, responsables y formadores de su propio destino. Seamos guías y orientadores de esta construcción basada en el respeto y la libertad.

**Nota:** si el estudiante requiere soporte para ingresar a la plataforma digital, el docente a cargo le podrá explicar de forma general la utilización de las herramientas que ofrece Q10 en una de las conexiones a MEET.

Esperamos poder contar decididamente con el apoyo de todos para dar continuidad a nuestro proceso académico y en equipo, pese a la actual situación avanzar en el año académico de acuerdo al calendario programado, igualmente los invitamos a estar conectados e informados por nuestras redes sociales, Facebook: UTC General, Instagram: @generalutc